# SPIDER: Species Identity and Evolution in R. A Tutorial

Samuel D. J. Brown s\_d\_j\_[brown@hotmail.com](mailto:s_d_j_brown@hotmail.com) Rupert A. Collins [rupertcollins@gmail.com](mailto:rupertcollins@gmail.com)

November 27, 2011

## 1 Introduction

SPIDER: Species Identity and Evolution in R, is an R package implementing a number of the most useful analyses for DNA barcoding studies and other research into species delimitation and speciation. It has been developed primarily by staff and students in the Department of Ecology at Lincoln University, and was first released in 2011. The package seeks to provide a number of analyses that the developers have found useful in their own research and hadn't been implemented in other R packages.

This document is a tutorial on the use of some of the functions implemented in spider, and offers a guide to the interpretation of its output. It is intended to be useful for the beginner, so users who are familiar with R and Ape are encouraged to skip the first few sections. This tutorial does not discuss the basic R syntax and data structures in detail (with a few exceptions), and the reader is referred to other manuals<sup>[1](#page-0-0)</sup> for this information.

### 1.1 Conventions

### <span id="page-0-1"></span>1.1.1 Species

The term "species" will be used a lot in this document. The creators of the package are biologists, mostly working with DNA sequences in ecology, taxonomy and systematics, and so this term is naturally the one we feel most comfortable using. However, in the context of SPIDER it is important to remember

<span id="page-0-0"></span><sup>&</sup>lt;sup>1</sup>The freely available [An Introduction to R,](http://cran.r-project.org/doc/manuals/R-intro.pdf) [Using R for data analysis and graphics](http://cran.r-project.org/doc/contrib/usingR.pdf) and [R](http://cran.r-project.org/doc/contrib/Paradis-rdebuts_en.pdf) [for beginners](http://cran.r-project.org/doc/contrib/Paradis-rdebuts_en.pdf) are particularly recommended

that "species" are just an identifying tag for our group of interest, and is not necessarily limited to biological species—it can refer to any population, group, lineage or cluster of interest.

#### 1.1.2 R commands

Commands to be typed into the R console are typeset in blue typewriter font, while R's output is typeset in red typewriter font. Functions, objects and classes mentioned in the text are typeset in black typewriter font.

### 1.1.3 Vectors

Character vectors will be discussed a lot, particularly in "Species vectors" (Section [4\)](#page-8-0), so I will briefly discuss them here. Vectors form the basic R data structure, created in the following way:

 $(x \leftarrow c(1, 4, 6, 7, 2))$ [1] 1 4 6 7 2  $(y \leq c("A", "B", "C", "F", "G"))$ [1] "A" "B" "C" "F" "G"

There are many different modes of vectors, however here we will only deal with two of them: numeric and character. The first example above is a numeric vector—funnily enough, it's made up of numbers. The second is a character vector. Numbers and letters can be mixed, but the result will be a character vector. The parts of a vector will be called "elements" here, such that the first element of x is 1, while that of y is "A". The 2nd is 4 and "B" respectively, and the 4th is 7 and "F".

#### 1.1.4 Lists

Spider uses lists a lot. Lists are very useful in that they are able to store in one big object, lots of other little objects bits of different classes, modes and lengths. In addition, the lapply() function makes it easy to do the same thing to each element within a list. To demonstrate the structure of lists:

```
testList \le list(aa = 1:5, bb = LETTERS[1:10], cc = matrix(1:4, 2))
testList
$aa
[1] 1 2 3 4 5
$bb
```
[1] "A" "B" "C" "D" "E" "F" "G" "H" "I" "J"  $$cc$  $[,1] [,2]$  $[1,] 1 3$  $[2,] 2 4$ 

testList contains three quite different objects, all happily coexisting. These objects can be indexed in number of ways:

```
testList$aa
[1] 1 2 3 4 5
testList[[1]]
[1] 1 2 3 4 5
testList[[2]][3:5]
[1] "C" "D" "E"
testList$cc[2,]
[1] 2 4
```
### 1.1.5 Getting help

R is blessed in having a large community of users that willingly offer help free of charge through avenues such as mailing lists and Stack Overflow. HOWEVER! Before even thinking of asking a question there, try looking up the documentation that comes with the program. Simply put a question mark before the function name you have a problem with and a wealth of information will appear.

?read.dna ?sppVector

R help pages have a justified reputation for being dense and overwhelming at first glance, but keep trying because most of the time (particularly for the base packages) the answer is in there. It's jolly difficult writing help pages, and our attempts at it renew our appreciation for what others have produced.

If any of spider's help pages fail to live up to standards, please send us an email, preferably with suggestions, and we'll update it accordingly.

## 2 Obtaining spider

SPIDER is a package of the statistical programming environment  $R$ , which is available for all computing platforms from the Comprehensive R Archive Network (CRAN,  $\frac{http://cran.r-project.org)}{http://cran.r-project.org)}$  $\frac{http://cran.r-project.org)}{http://cran.r-project.org)}$  $\frac{http://cran.r-project.org)}{http://cran.r-project.org)}$ . A stable version of SPIDER is also available on CRAN, and can be downloaded from within R while connected to the internet by entering the following command at the prompt:

#### install.packages("spider")

In addition to the stable version on CRAN, a development version is available at R-Forge [\(http://spider.r-forge.r-project.org/\)](http://spider.r-forge.r-project.org/). This version can be installed from within R by using the command:

```
install.packages("spider", repos="http://R-Forge.R-project.org")
```
SPIDER requires the installation of the packages APE [\(Paradis et al.,](#page-32-0) [2004\)](#page-32-0) and Pegas [\(Paradis,](#page-32-1) [2010\)](#page-32-1) which provide the primary data structures for working with DNA sequences and phylogenetic trees. If these packages are not already on your system, they will automatically be installed when the commands above have been run.

## 3 Loading data

### 3.1 Loading spider

Once you have installed SPIDER, load the package using the following command:

### library(spider)

As well as SPIDER, this command will load the packages APE, PEGAS and the required packages for Pegas, Adegenet [\(Jombart,](#page-32-2) [2008\)](#page-32-2) and Mass [\(Venables](#page-33-0) [& Ripley,](#page-33-0) [2002\)](#page-33-0).

### 3.2 Bundled datasets

Once the packages are loaded, you are ready to go! It's now time to get some data to play with. Included in SPIDER are two datasets including sequences from (appropriately enough) two New Zealand spider genera, the wolf spider genus Anoteropsis and the nurseryweb spider genus Dolomedes. These datasets have been published as Vink  $&$  Paterson [\(2003\)](#page-33-1) and Vink  $&$  Dupérré [\(2010\)](#page-33-2). To load up these datasets, simply type:

data(anoteropsis) data(dolomedes)

More information about these datasets can be discovered by having a look at these objects:

anoteropsis

33 DNA sequences in binary format stored in a matrix.

All sequences of same length: 409

Labels: Artoria\_flavimanus Artoria\_separata Anoteropsis\_adumbrata\_CO Anoteropsis\_adumbrata\_BP Anoteropsis\_aerescens\_MK Anoteropsis\_aerescens\_TK ...

```
Base composition:
   a c g t
0.261 0.135 0.159 0.445
```

```
class(anoteropsis)
[1] "DNAbin"
dolomedes
```
37 DNA sequences in binary format stored in a matrix.

All sequences of same length: 850

Labels: minorD003 minorD031 minorD026 minorD030D056 minorD006 minorD014D017D042D043 ...

```
Base composition:
   a c g t
0.254 0.123 0.181 0.443
```
class(dolomedes) [1] "DNAbin"

This tells us a whole bunch of stuff. Starting from the top, the first line tells us how many sequences are in the alignment, and if these sequences are stored as a list or as a matrix. This latter piece of information is handy to know if we want to manipulate them further down the track. The next line tells us the length of the sequences, including the minimum, maximum and average if the sequences are of different lengths. The third line shows the names of the first few sequences to give us an idea of the naming scheme, and finally the base composition of the alignment is given.

### 3.3 Loading your own

While the above datasets give us something to work on for the rest of the tutorial, what is a lot more interesting is working on your own datasets. To load your own datasets into SPIDER, use the function read.dna() supplied by APE. This function can read DNA sequence files encoded in the [Phylip](http://cmgm.stanford.edu/phylip/formats.html#6) sequential or interleaved formats, CLUSTAL, or (my preferred option) FASTA format. To load sequences stored in a Fasta formatted file called "mySequences.fas" in the "R" folder in your "My Documents", use the following commands:

```
setwd("C:\\My Documents\\R")
dat <- read.dna("mySequences.fas", format="fasta")
dat
```
The first line (setwd()) sets the working directory for the R session. Every other file that you read or write for the duration of your session will end up in the directory specified here (unless you change it later in the session).

If all sequences in the alignment are the same length, read.dna() stores the result as a matrix. The names of these sequences can be retrieved using the command dimnames(dat). This command results in a list, the first element of which contains the rownames (in this case the sequence names), the second contains the column names (in this case empty). Thus, the names of sequences can be obtained using dimnames(dat)[[1]].

If the alignment contains sequences of different lengths, read.dna() stores the result as a list. When this occurs, the names of the sequences can be retrieved using names(dat).

### 3.4 Getting sequences from GenBank

[GenBank](http://www.ncbi.nlm.nih.gov/nuccore) is the premier global depository for DNA sequences from all organisms. It is a huge and exciting place to visit and is an extremely valuable resource for doing all sorts of research that involves DNA.

Ape provides a function read.GenBank() which allows sequences to be downloaded from the system directly into a DNAbin object. The original version did not include information such as species names or gene regions, so a modified version is included in SPIDER, read.GB(). This function works on a character vector of GenBank accession numbers, and retrieves the records that correspond to those numbers. As an example, the following code downloads 63 sequences of antarctic springtails [\(Greenslade et al.,](#page-32-3) [2011\)](#page-32-3).

seq <- 732028:732089 seq <- paste("HQ", seq, sep="") collembola <- read.GB(seq)

GenBank considers the DNA sequences it stores as individuals, so the data downloaded from it are not necessarily aligned. To check properly, it is necessary to export the sequences to an external alignment editor such as [Mega](http://www.megasoftware.net) [\(Tamura](#page-33-3) [et al.,](#page-33-3) [2011\)](#page-33-3), 4PEAKS or SEAVIEW [\(Guoy et al.,](#page-32-4) [2010\)](#page-32-4). However, SPIDER provides

a few tools for us to do a rough-and-ready job within R itself. First of all, we'll see how long the sequences are:

```
collLength <- sapply(collembola, length)
table(collLength)
```
614 618 619 624 630 631 640 658 1 1 2 1 1 10 1 45

The majority of sequences are 658 bp in length. We can then retain all the sequences of this length in the alignment:

collembola <- collembola[which(collLength == 658)]

The function seeBarcode() produces a plot that represents each base as a coloured vertical line corresponding to its nucleotide. We can use this to give us an idea if these sequences are correctly aligned or not.

```
layout(matrix(1:6, ncol=1))
par(mar=c(0.5, 0, 0.5, 0))
apply(as.matrix(collembola)[sample(1:45,5),], MARGIN=1, FUN=seeBarcode)
seeBarcode(as.matrix(dolomedes)[sample(1:37, 1),1:658])
```
This code plots the sequences for 5 randomly sampled collembola and one dolomedes. The results can be seen in Figure [1.](#page-7-0) The top 5 all show reasonably similar patterns of variation. In particular, the blue, yellow & red, blue pattern in the second quarter is consistent across all collembola sequences. Compared to the dolomedes sequence, the difference is clear. For the purpose of the rest of the document, I'll assume the sequences in collembola are correctly aligned. As mentioned above, however, in other analyses it will be necessary to determine this with greater certainty.

### <span id="page-6-0"></span>3.5 Getting sequences from BOLD

The [Barcode of Life Data System \(](http://www.barcodinglife.com)BOLD) is the data storage portal for a global endeavour to catalogue the living world, using short (around 650 bp) DNA sequences from standard gene regions [\(Ratnasingham & Hebert,](#page-33-4) [2007\)](#page-33-4). The bulk of this data comes from the mitochondrial gene region cytochrome c oxidase I (COI). There are a lot of sequences in the database, but unfortunately only a small portion of them are currently made public. SPIDER contains functions for searching and downloading sequences from BOLD. We will download some sequences of Trigonopterus weevils from northern New Guinea rainforest that show high levels of diversity [\(Riedel et al.,](#page-33-5) [2010;](#page-33-5) [Riedel,](#page-33-6) [2010\)](#page-33-6)

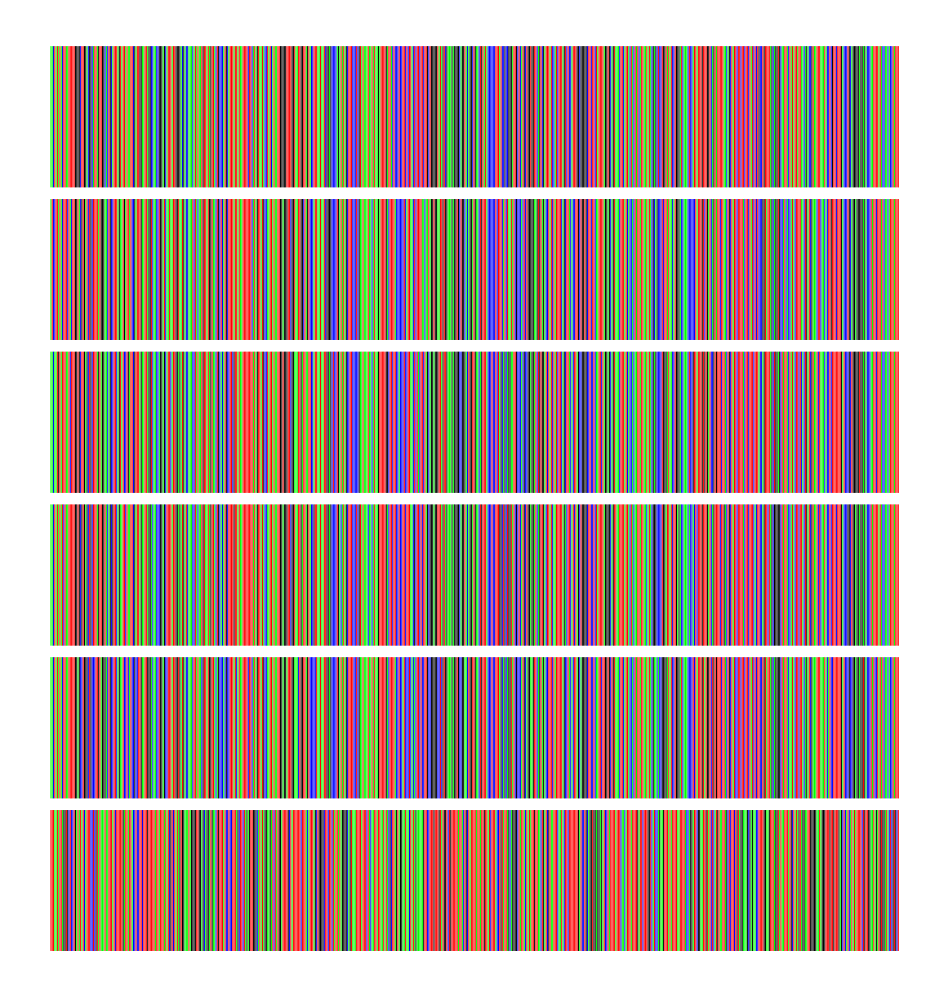

<span id="page-7-0"></span>Figure 1: Five random collembola sequences and one from dolomedes to determine if sequences are roughly in alignment

```
nums <- search.BOLD("Trigonopterus")
weevils <- read.BOLD(nums)
```
The function search.BOLD() searches the database and retrieves the specimen numbers for the records matching the search term. These numbers are then used by read.BOLD() to download the sequences.

NB: At the moment, the eFetch system for downloading sequences (used by read.BOLD) returns the same records three times. I emailed the good people at Bold about it, but it is yet to be rectified. The line below will remove these triplicate records, but hopefully the problem will be fixed in the near future.

weevils <- weevils[match(unique(names(weevils)), names(weevils))]

If you have a look at the weevils object, you'll see that the sequence length is given as 1,500 bp. Later on though, we'll find that most of this length is made up of missing data, so we'll cut it down to size.

```
weevils <- as.matrix(weevils)[,1:700]
```
We now have an alignment that is only 670 bp long. Less than half of the original size. Much better!

## <span id="page-8-0"></span>4 Species vectors

### 4.1 What they're all about

Species vectors are the method used by SPIDER to distinguish between the species in the dataset. They are simply a character vector that is the same length as the number of individuals in the dataset. The elements in the species vector correspond to the individuals in the dataset, so order is very important. The elements must also be consistent within each species, and unique between them. In the terminology for this document, "species vector" refers to the whole object, while "species index" refers to individual elements within it. I will reiterate here, that the term "species" can refer to any grouping structure that you care to use. See Section [1.1.1](#page-0-1) for more details on how "species" is used in this document.

Examples of species vectors and different methods of creating them are discussed below.

### 4.2 Extracting the species vector from pre-named labels

Most of the biologists I've come across name their sequences with a system that incorporates the species identity into it in some way, shape or form. The

anoteropsis and dolomedes datasets demonstrate two different methods of incorporating the information into the labels.

4.2.1 anoteropsis species vector

```
head(dimnames(anoteropsis)[[1]])
```

```
[1] "Artoria_flavimanus" "Artoria_separata"
[3] "Anoteropsis_adumbrata_CO" "Anoteropsis_adumbrata_BP"
[5] "Anoteropsis_aerescens_MK" "Anoteropsis_aerescens_TK"
```
In anoteropsis the labels are made up of the genus and species separated by an underscore. When more than one specimen per species is included, the geographic locality is also included, separated again by an underscore. The species vector can easily be constructed by splitting apart each element at the underscore (using strsplit()), and pasting the first two parts together again (using a combination of paste() and sapply()). To put it all together:

```
aa <- strsplit(dimnames(anoteropsis)[[1]], split="_")
anoSpp \leq sapply(aa, function(x) paste(x[1], x[2], sep="_"))
head(anoSpp)
```

```
[1] "Artoria_flavimanus" "Artoria_separata" "Anoteropsis_adumbrata"
[4] "Anoteropsis_adumbrata" "Anoteropsis_aerescens" "Anoteropsis_aerescens"
```
#### 4.2.2 dolomedes species vector

```
dimnames(dolomedes)[[1]]
```
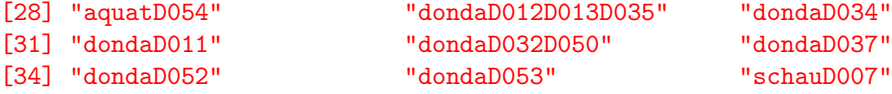

The labels given to dolomedes are slightly different. The species names are abbreviated at the beginning of the label, followed by the specimen numbers possessing that haplotype. We can see though, that each species name is a set length—5 characters long. This allows us to use substr() to extract this information:

```
doloSpp <- substr(dimnames(dolomedes)[[1]], 1, 5)
doloSpp
```
[1] "minor" "minor" "minor" "minor" "minor" "minor" "minor" "minor" "minor" [10] "minor" "minor" "minor" "minor" "minor" "minor" "minor" "aquat" "aquat" [19] "aquat" "aquat" "aquat" "aquat" "aquat" "aquat" "aquat" "aquat" "aquat" [28] "aquat" "donda" "donda" "donda" "donda" "donda" "donda" "donda" "schau" [37] "schau"

### 4.2.3 collembola species vector

```
names(collembola)
```

```
[1] "HQ732028 | Anurida_maritima"
[2] "HQ732029 | Ceratophysella_cf._gibbosa_CADH-2011"
[3] "HQ732030 | Ceratophysella_denticulata"
[4] "HQ732031 | Ceratophysella_denticulata"
[5] "HQ732032 | Ceratophysella_denticulata"
```
The species vector for the collembola sequences we downloaded from GenBank can be retrieved in two ways. First, the harder way, which involves splitting the names() of the alignment at the pipe:

```
collSpp <- strsplit(names(collembola), split=" \\| ")
collSpp <- sapply(collSpp, function(x) x[2])
```

```
[1] "Anurida_maritima"
[2] "Ceratophysella_cf._gibbosa_CADH-2011"
[3] "Ceratophysella_denticulata"
[4] "Ceratophysella_denticulata"
[5] "Ceratophysella_denticulata"
```
Note the double slash in front of the "|". This is because the "|" is a restricted character in R and the double slash tells it that we actually mean the character, not the symbol.

The easy way is to make use of the attr() slot that read.GB() tacks on the end of the object:

#### attr(collembola, "species")

Which results in exactly the same thing.

4.2.4 weevils species vector

names(weevils)

```
[1] "GBCL5258-09|Trigonopterus_sp._spz" "GBCL5259-09|Trigonopterus_sp._sph"
[3] "GBCL5260-09|Trigonopterus_sp._sph" "GBCL5261-09|Trigonopterus_sp._spw"
[5] "GBCL5262-09|Trigonopterus_sp._spw" "GBCL5263-09|Trigonopterus_sp._spv"
[7] "GBCL5264-09|Trigonopterus_sp._spv" "GBCL5265-09|Trigonopterus_sp._spr"
```
To get the species vector from weevils, we could just grab the last part of the name after splitting on the underscore:

```
weevilSpp1 <- strsplit(names(weevils), split="_")
weevilSpp1 <- sapply(weevilSpp1, function(x) x[3])
  [1] "spz" "sph" "sph" "spw" "spw" "spv" "spv" "spr" "spr" "spz"
 [11] "spb" "spae" "spae" "spw" "spw" "spv" "spv" "spav" "spav" "spc"
```
However, to make things a bit more informative I want to include the "Trigonopterus" part as well, though I want to drop the "sp." part. This will involve splitting on both the pipe and the underscore:

```
weevilSpp2 <- strsplit(names(weevils), split="[\\|_]")
weevilSpp2 <- sapply(weevilSpp2, function(x) paste(x[2], x[4], sep="-"))
  [1] "Trigonopterus-spz" "Trigonopterus-sph" "Trigonopterus-sph"
  [4] "Trigonopterus-spw" "Trigonopterus-spw" "Trigonopterus-spv"
```
The function read.BOLD() has an attr() slot in the same way that read.GB() has. However, with BOLD's current penchant for returning three of the same thing, the command attr(weevils, "species") returns a vector three times longer than the actual number of sequences. As species vectors need to be the same length as the number of individuals in the analysis, this is not a good thing.

### 4.3 Other useful functions for extracting names

The above examples have made extensive use of a few of the R's key functions for manipulating character strings. Other functions worth knowing about include the grep() family of functions, including gsub(). These functions have the ability to search for patterns in strings, and the latter has the ability to make changes to the strings along the way.

## 5 DNA barcoding

Spider and R provide an ideal platform for manipulating and analysing DNA barcode data. DNA barcoding is a method of identifying of organisms using standard gene regions—particularly COI—by comparing new sequences to a database of barcodes from identified and vouchered specimens. The method was first proposed by [Hebert et al.](#page-32-5) [\(2003\)](#page-32-5) and has since become a global endeavour, with ongoing efforts to gather sequences and further develop the BOLD database (section [3.5\)](#page-6-0). Research into the utility of DNA barcoding for identification centres on determining the amount of sequence variation within and between species, and whether accurate determinations can be made.

Calculating how effectively the DNA barcodes are able to discriminate species is usually one of the key outputs of a DNA barcoding study. In theory, the best way to do this would be to create a barcode reference library, and then independently collect additional data to test it. However, more often reference libraries are created and tested using the same data in a simulated identification scenario. The assumption is that if more data were collected, they would have a similar success rate. Testing the data involves treating each individual as an unknown query in turn, using the fact that we already know the identity of the individual from its species vector.

### 5.1 Summary statistics

Spider provides two functions for determining summary statistics from your data. The first—dataStat()—calculates the number of species and genera in the dataset, as well as the number of individuals sampled in each species. Normally the genus vector (doloGen) would be constructed in the same way as the species vectors (section  $4$ ), but here we already know there is only one genus so don't need to extract it from the taxon names.

The second function—seqStat()—determines sequence number and length, and reports the amount of missing data inferred from the commonly used symbols ("-, N, ?"). Except for "N", This function does not report ambiguous bases (e.g. "R, Y, S, M" etc) as missing data, although they are treated as such by most other programs as well as Ape functions such as dist.dna(); here, we refer the user to is.ambig()

doloGen <- rep("Dolomedes", length(doloSpp)) dataStat(doloSpp, doloGen)

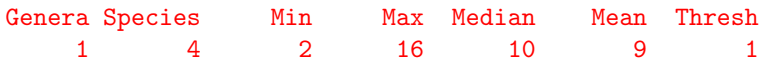

The output is fairly easy to interpret. In the dolomedes dataset we have one genus and four species. The minimum number of individuals per species is two, while the maximum is 16. The median and mean number per species is 10 and 9 respectively. The "thresh" value shows how many species have fewer individuals than the threshold (default of 5). In the dolomedes dataset, we only have one species with less than 5 individuals representing it.

Looking at the dolomedes dataset with seqStat() is boring—all the sequences are the same length, and there is no missing data. Therefore, we will have a look at the weevils dataset:

seqStat(weevils)

Min Max Mean Median Thresh 479 646 635 640 1

The minimum sequence length is 479 bp, while the maximum is 646. The mean and median lengths are 635 and 640 respectively, and we have one sequence that is below the default threshold value of 500 bp.

### 5.2 Distance measures of identification success

The following metrics are all based on the pairwise distance matrix between sequences. This matrix can easily be created using the dist.dna() function provided by Ape. The distance matrix can be calculated using various models of DNA evolution, ranging from straight raw distances, to complex models involving a lot of parameters. The standard model of evolution used in DNA barcoding studies is the Kimura 2-parameter model (K2P), which is one of the more simple models available. Conveniently, this is the default model used by dist.dna(). It is also important when using dist.dna(), to change the pairwise.deletion option to TRUE, otherwise all sites with any missing data will be deleted from all comparisons.

```
anoDist <- dist.dna(anoteropsis, pairwise.deletion = TRUE)
doloDist <- dist.dna(dolomedes, pairwise.deletion = TRUE)
```
### 5.2.1 Nearest neighbour

The nearest neighbour criterion nearNeighbour() simply finds the closest individual to the target, and returns the species index for that individual. If there is more than one individual that is closest to the target, the function returns the species index of the major component of the group. The default result is a logical vector that tells you if the nearest species index is the same as the individual being tested. If it is, the result is TRUE. If not, it's FALSE. Setting the names argument to TRUE returns the name of the nearest match instead, and thus can be used to identify unknowns (subject to having tested the procedure previously of course!). The result is tabulated to ease interpretation.

```
table(nearNeighbour(doloDist, doloSpp))
```
FALSE TRUE 1 36

### 5.2.2 BOLD identification criteria

The function threshID() mimics the ["species identification"](http://www.barcodinglife.com/views/idrequest.php) method used by BOLD. threshID() offers a threshold based criterion (default of 1%), looking at all specimens within the threshold of the query. There are four possible outcomes for each identification query (i.e. specimen in the dataset): "correct"—all matches within the threshold of the query are the same species; "incorrect" all matches within the threshold are different species to the query; "ambiguous" both correct and incorrect species are within the threshold; "no id"—no matches were found to any individual within the threshold .

```
table(threshID(anoDist, anoSpp))
```
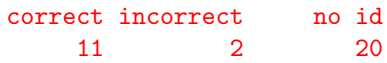

### 5.2.3 Meier's best close match

Meier's best close match [\(Meier et al.,](#page-32-6) [2006\)](#page-32-6) is another distance-based analysis, similar to nearNeighbour(), but it incorporates a threshold (default value of  $1\%$ ). Like threshID(), the same four identification categories are given ("correct, incorrect, ambiguous, no id"), but critically, this function only operates upon the single nearest-neighbour match, rather than all matches within the threshold (as with threshID()). The ambiguous result would apply when there are more than one equally close match of different species (but including the correct species).

```
table(bestCloseMatch(anoDist, anoSpp))
```
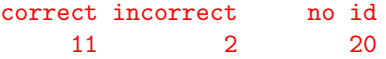

#### 5.2.4 Threshold optimisation

While the  $1\%$  threshold used by BOLD is often a good rule of thumb, it may not always be appropriate to every dataset, and identification success can sometimes be increased if a better threshold given the data can be found [\(Meyer & Paulay,](#page-32-7) [2005\)](#page-32-7). The function threshOpt() provides the basis for this analysis. The function returns the number of true positive, false negative, false positive, and true negative identifications at a given threshold, plus the cumulative error (false negative  $+$  false positive). Importantly, for data where unsampled species are likely to be encountered, optimising the threshold can guard against erroneously identifying these unsampled species as species currently present in the reference library.

#### threshOpt(doloDist, doloSpp, thresh = 0.01)

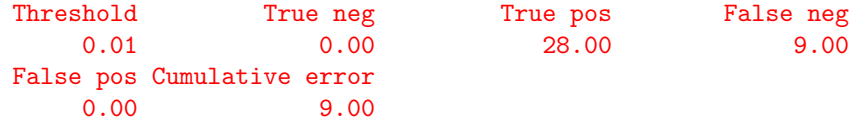

The threshold has a default of  $0.01 (= 1\%)$ , but can be changed as the user pleases. If the threshold is changed systematically, the optimum threshold value can be determined by minimising the false positive (no conspecific matches within threshold of query) and false negative identifications (non-conspecific species within threshold distance of query)—i.e., cumulative error. The following code shows how to create a range of threshold values (here  $0.1\%$  to  $2\%$ ), how to test these values, and how to plot the result (Figure [2\)](#page-16-0).

```
threshVal \leq seq(0.001,0.02, by = 0.001)
sens <- lapply(threshVal, function(x) threshOpt(doloDist, doloSpp, thresh = x))
sensMat <- do.call(rbind, sens)
barplot(t(sensMat)[4:5,], names.arg=paste((sensMat[,1]*100), "%"))
```
From the figure we can see that the optimum threshold for the dolomedes dataset is between 0.5% and 0.8% K2P distance. By looking at sensMat, we confirm that these thresholds have the lowest cumulative error at 1, and that the default 1% is way off the mark in predicting false positive identifications.

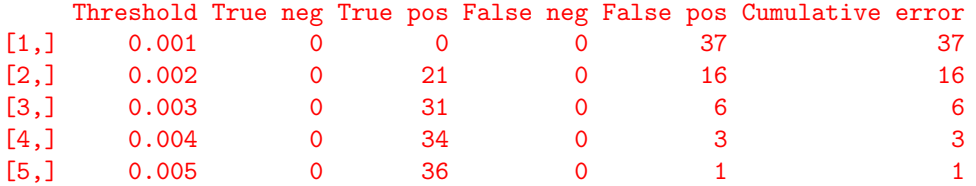

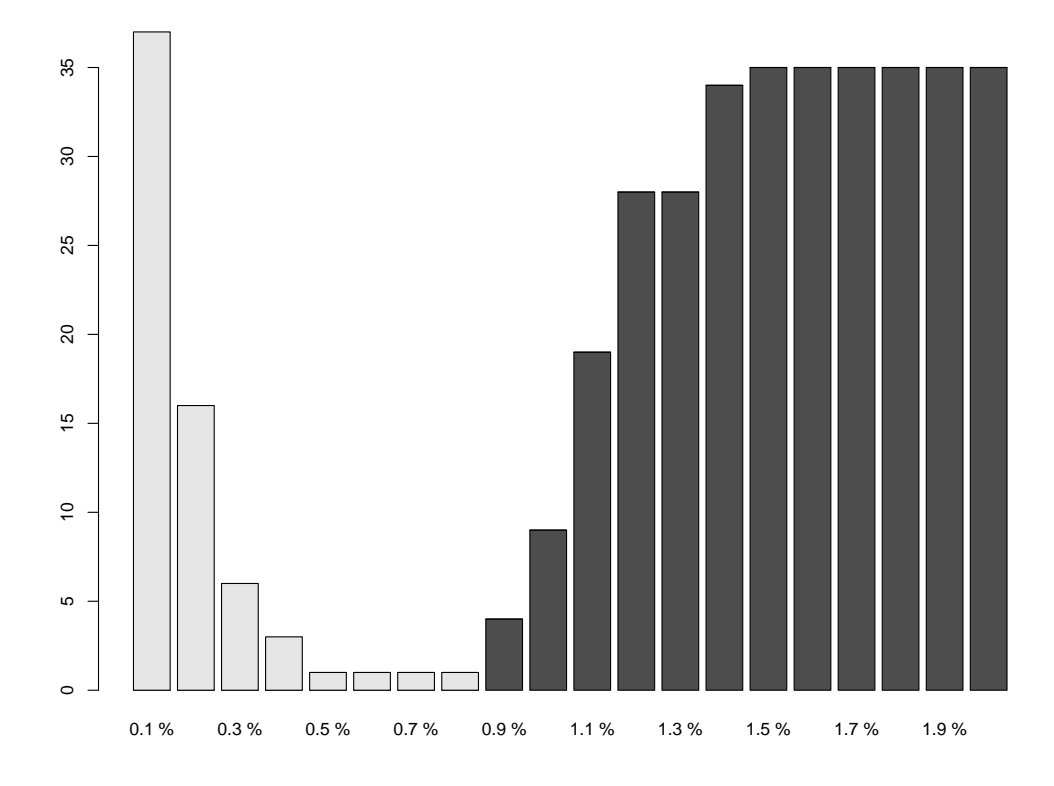

<span id="page-16-0"></span>Figure 2: Barplot showing the false positive (light grey) and false negative (dark grey) rate of identification of Dolomedes species as pre-set thresholds change.

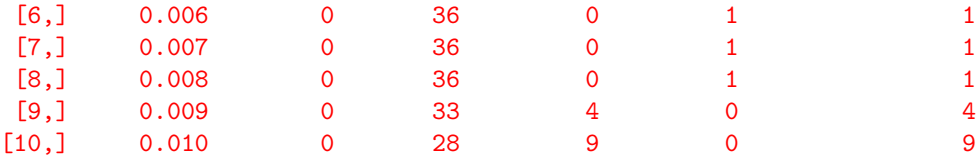

An experimental new function for optimising threshold values is localMinima(). This method creates a density object from the distance matrix, and then infers where a dip in the density of genetic distances indicates the transition between intra- and inter-specific distances. A key advantage of this method, is that unlike threshOpt(), this method does not require prior knowledge of species identity to get an indication of potential threshold values.

Here localMinima() suggests a threshold of 0.7%, which is entirely consistent with the results above using threshOpt(). We would like to note, however, that localMinima() has not yet been fully tested, but has so far yielded reliable results. We recommend further exploration of the method.

```
doloThresh <- localMinima(doloDist)
doloThresh$localMinima[1] *100
plot(doloThresh)
```
[1] 0.7154469

### 5.2.5 The barcoding gap

The "barcoding gap" [\(Meyer & Paulay,](#page-32-7) [2005\)](#page-32-7) is an important concept in DNA barcoding. It is the assumption that the amount of genetic variation within species is smaller than the amount of variation between species. This allows the two to be distinguished. As pointed out by [Meier et al.](#page-32-8) [\(2008\)](#page-32-8), the barcode gap should be calculated using the smallest, rather than the mean interspecific distances. SPIDER generates two statistics for each individual in the dataset, the furthest intraspecific distance among its own species—maxInDist() and the closest, non-conspecific (i.e., interspecific distance)—nonConDist(). Note that the distances are converted to percentages (multiply by 100).

```
inter <- nonConDist(anoDist, anoSpp) *100
intra <- maxInDist(anoDist, anoSpp) *100
length(which(inter-intra <= 0))
```
When there is no barcode gap, this is shown by a zero or negative difference when the maximum intraspecific distance (intra) is subtracted from the minimum interspecific distance (inter). When we use length() and which() to ask how many times this occurred in our dataset, we find that this was the case on three occasions.

#### length(which(inter-intra <= 0))

### [1] 3

What we may also want to do, is provide a graphical representation of the barcode gap so we can see exactly how big the differences are (Figure [3\)](#page-19-0). The following code provides a very informative and pretty figure, but more importantly it gives us a tantalising glimpse into R's potential for data manipulation and plotting.

```
bnd <- cbind(data.frame(inter, intra))
ord <- bnd[order(bnd$inter),]
plot(ord$inter, type="n", ylab="Percent K2P distance", xlab="Individual")
segCol <- rep("gray50", length(ord$inter))
segCol[ord$inter-ord$intra < 0] <- "red"
segments(x0=1:length(ord$inter), y0=ord$inter, y1=ord$intra, col=segCol, lwd=6)
```
### 5.3 Tree-based measures

#### 5.3.1 Species monophyly

The species monophyly criterion determines if each species is monophyletic over a neighbour-joining (NJ) phylogram (tree). It uses a fairly simple definition of monophyly—search for clades with the same number of tips as there are species members, and see if they match. Singletons (species represented by only one individual) cause a headache. Obviously, they are either always or never monophyletic depending on your point of view. The way that monophyly() gets around this problem is by getting the user to tell it what the point of view should be. The default is TRUE—singletons are monophyletic.

First we need to make and root our tree, and will here root our tree on its longest branch (edge length).

```
anoTr <- nj(anoDist)
maxInt <- max(anoTr$edge.length[anoTr$edge[, 2] > length(anoTr$tip.label)])
nodeRoot <- anoTr$edge[which(anoTr$edge.length == maxInt), 2]
anoTrRoot <- root(anoTr, node = nodeRoot, resolve.root = TRUE)
```
Next we ensure the labels are the same as the species vector. Then we can test for monophyly:

```
anoTrRoot$tip.label <- anoSpp
monophyly(anoTrRoot, anoSpp)
table(monophyly(anoTrRoot, anoSpp))
```
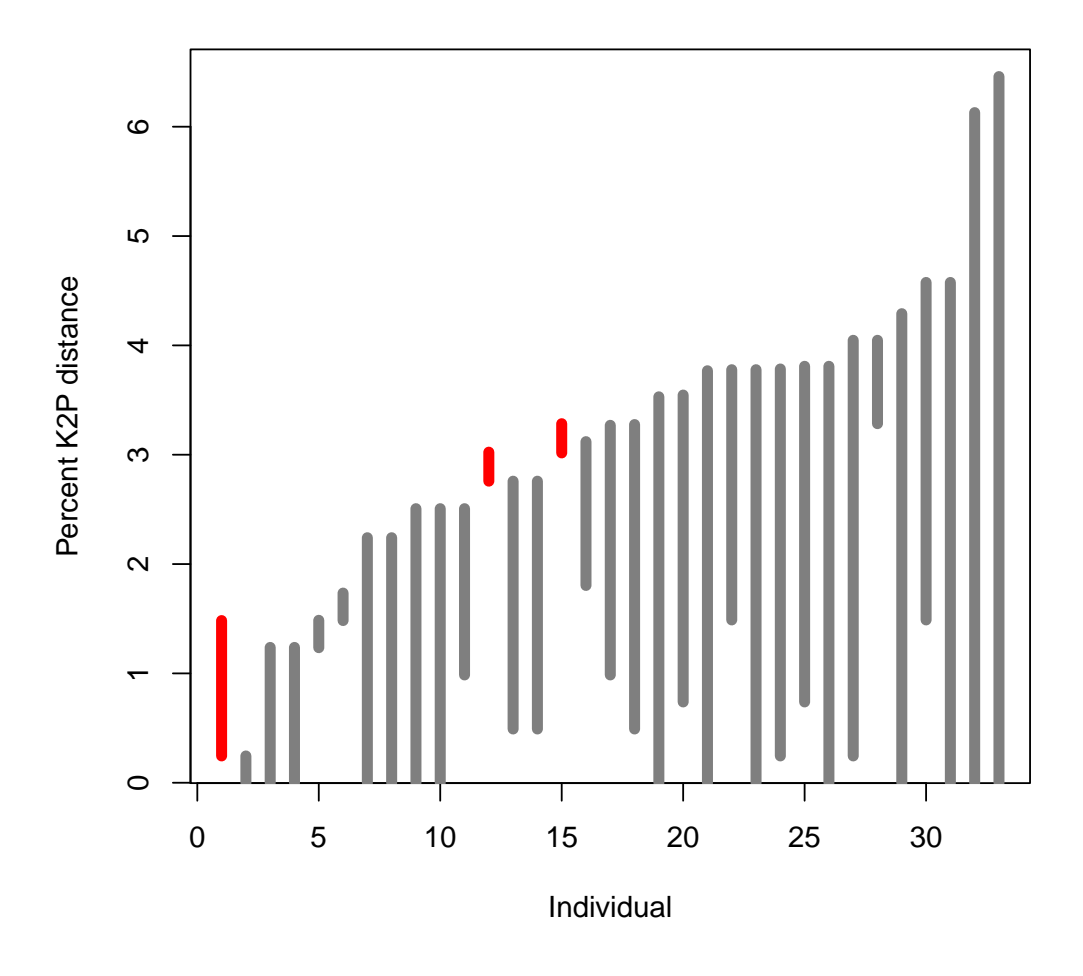

<span id="page-19-0"></span>Figure 3: Lineplot of the barcode gap for the 33 Anoteropsis spp. For each individual in the dataset, the grey lines represent the furthest intraspecific distance (bottom of line value), and the closest interspecific distance (top of line value). The red lines show where this relationship is reversed, and the closest non-conspecific is actually closer to the query than its nearest conspecific, i.e., the situation where there is no barcoding gap.

```
[1] TRUE TRUE TRUE FALSE TRUE TRUE TRUE TRUE TRUE TRUE TRUE TRUE
[13] TRUE TRUE TRUE TRUE TRUE TRUE TRUE TRUE TRUE TRUE
FALSE TRUE
   1 21
```
However, if you've looked at the anoteropsis dataset at all, you'll know that there are a number of singletons in this dataset. When we change the default behaviour to consider singletons as FALSE, we get a rather different picture.

```
monophyly(anoTrRoot, anoSpp, singletonsMono=FALSE)
table(monophyly(anoTrRoot, anoSpp, singletonsMono=FALSE))
 [1] FALSE FALSE TRUE FALSE FALSE TRUE FALSE FALSE FALSE FALSE FALSE FALSE
[13] TRUE FALSE FALSE TRUE FALSE FALSE FALSE TRUE TRUE FALSE
FALSE TRUE
  16 6
```
Because the monophyly functions work on the species, rather than individual level, this next code rescales the result reported in terms of the number of individuals per species—i.e., if a species is monophyletic, then all its members are also. This takes into account sampling per species, and makes the result more comparable with the individual-query distance-based methods described above.

```
monoR <- monophyly(anoTrRoot, anoSpp, singletonsMono=FALSE)
table(monoR[match(anoSpp, unique(anoSpp))], useNA = "ifany")
```
FALSE TRUE 18 15

#### 5.3.2 Bootstrap monophyly

We also provide an extension to the measure of monophyly, by incorporating the bootstrap support measure. Here we use the monophylyBoot() function with the following options: minimum of 70% bootstrap support for a correct identification, 1,000 replications, and codon based resampling for protein coding loci. By default the trees created in the bootstrapping part of the function are automatically rerooted along the longest branch (edge) length. The original tree object should also be rooted by the user, either in the same way (below) or on another group with the root() function.

```
monoBoot <- monophylyBoot(anoTrRoot, anoSpp, anoteropsis,
 singletonsMono = FALSE, reps = 1000, thresh = 0.7, block = 3)
monoBoot
$results
 [1] FALSE FALSE FALSE FALSE FALSE FALSE FALSE FALSE FALSE FALSE FALSE FALSE
[13] FALSE FALSE FALSE FALSE FALSE FALSE FALSE FALSE FALSE FALSE
$BSvalues
```
[1] 0.000 0.000 0.447 0.921 0.000 0.000 0.000 0.122 0.000 0.000 0.000 0.000 [13] 0.000 0.000 0.000 0.000 0.000 0.000 0.000 0.000 0.000 0.365 0.000 0.000 [25] 0.000 0.000 0.000 0.000 0.000 0.000 0.536 0.000

Here we are given two results from monophylyBoot(): the TRUE/FALSE report for each species, plus the actual bootstrap values for each these. Like many bootstrap analyses it can be lengthy to complete, and may also significantly reduce the proportion of successful identifications. We can see this here from our Anoteropsis data; lots of zeros, and there's is not a single correct identification!

Results from monophylyBoot() can also be scaled and tabulated in the way as for monophyly().

table(monoBoot\$results[match(anoSpp, unique(anoSpp))], useNA = "ifany")

FALSE 33

### 5.3.3 Rosenberg's probability of reciprocal monophyly

Frequently we get excited about a specimen being different from other samples we have. Rosenberg's probability of reciprocal monophyly offers a measure to temper our excitement by bringing the sampling regime into the picture [\(Rosen](#page-33-7)[berg,](#page-33-7) [2007\)](#page-33-7). Rosenberg states: "especially for small samples, an observation of monophyly for a set of lineages—even if strongly supported statistically—does not necessarily indicate that the lineages are from a distinctive group. Here I develop a test of the null hypothesis that monophyly is a chance outcome of random branching". This is a particularly useful function for investigating support for cryptic species.

To carry out the test, a rooted neighbour joining tree is required (anoTrRoot). We then can plot colours on all the nodes that are significant to the  $\alpha = 0.05$ level according to Rosenberg's random model, but this significance level can be changed [\(Rosenberg,](#page-33-7) [2007\)](#page-33-7). We see in Figure [4,](#page-23-0) that very few of the nodes are red (significantly monophyletic), indicating that monophyly of some species may be due to chance, and that further sampling is required.

```
anoRos <- rosenberg(anoTrRoot)
anoNodes <- anoRos < 0.05
anoLabs <- anoRos
anoLabs[anoNodes] <- "red"
anoLabs[!anoNodes] <- "grey"
plot(anoTr, cex=0.7)
nodelabels(pch=21, bg=anoLabs, node=as.numeric(names(anoLabs)), cex=2)
```
### 5.4 Singletons

As mentioned already, singletons (a species represented by only one individual) can be a problem for barcoding analyses [\(Lim et al.,](#page-32-9) [2011\)](#page-32-9). When treating each individual as an identification query, a singleton will not have a match available in the dataset, so will either result in an "incorrect" or "no identification"—not a good result. Until databases have complete taxon coverage, singletons are likely to occur, and a real unknown specimen has a chance of not having a conspecific represented in the reference library. If your data contain a number of singleton species, it is worth additionally analysing it with the singletons removed. This will give a better identification success rate, and may be more representative of how the data may behave once fully sampled.

SPIDER can effectively deal with the singleton issue, using the **rmSingletons**() function. First, we can find out how many singletons are in the data. The exclude = FALSE option reports these singletons, and this can be compared to the number of species in the dataset.

```
length(rmSingletons(anoSpp, exclude = FALSE))
length(unique(anoSpp))
```
[1] 15 [1] 22

We can see that 15 of the 22 species in the dataset are singletons. Next, we can exclude these singletons and only look at species with multiple individuals. To illustrate, we will repeat the analysis of bestCloseMatch() with both singletons included and excluded. It is important to note that the singletons are not actually removed from the analysis, they are just excluded from the results; this means the singleton individuals are still available as potential mis-matches for other species.

```
excl <- rmSingletons(anoSpp, exclude = TRUE)
mbm <- bestCloseMatch(anoDist, anoSpp)
table(mbm[excl], useNA = "ifany")table(bestCloseMatch(anoDist, anoSpp))
```
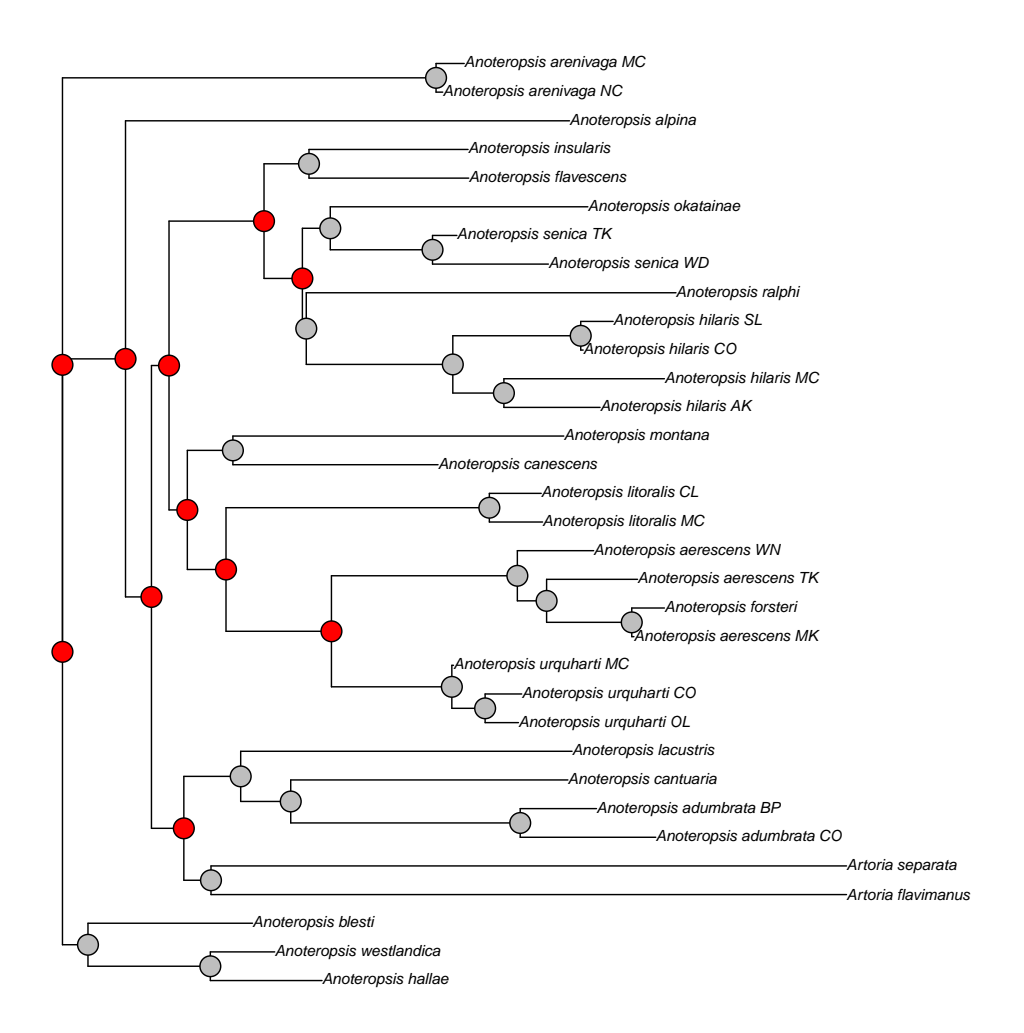

<span id="page-23-0"></span>Figure 4: Rosenberg's probability of reciprocal monophyly for Anoteropsis spp. Red nodes are significant to  $\alpha = 0.05$ .

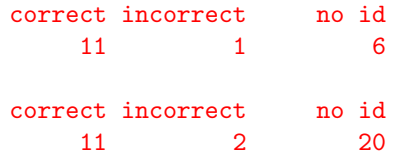

We see here a huge improvement in identification success with singletons omitted (top output); there's one less "incorrect", and 14 fewer "no identifications".

## 6 Sliding windows

### 6.1 The basic idea

The principle of sliding window analysis is fairly simple—a DNA alignment is divided up into multiple smaller fragments throughout the length of the region in question. We can then assess different types of information content though the alignment, measure nucleotide diversity [\(Roe & Sperling,](#page-33-8) [2007\)](#page-33-8), or investigate phylogenetic character conflict [\(Cruickshank,](#page-32-10) [2011\)](#page-32-10).

The SPIDER function slidingWindow() provides the base for conducting sliding window analyses.

anoWin <- slidingWindow(anoteropsis, width=50, interval=1) length(anoWin)

#### [1] 359

slidingWindow() takes an alignment and slices it into pieces of width bp each, each piece separated by interval bp from the one before it. The result is a big list of DNAbin objects ready and waiting to be analysed, as can be seen here:

```
anoWin[[1]]
```
33 DNA sequences in binary format stored in a matrix. All sequences of same length: 50 Labels: Artoria\_flavimanus Artoria\_separata Anoteropsis\_adumbrata\_CO Anoteropsis\_adumbrata\_BP Anoteropsis\_aerescens\_MK Anoteropsis\_aerescens\_TK ... Base composition: a c g t 0.264 0.142 0.137 0.458

### 6.2 Conducting analyses

If, for example, we wanted to see the change in GC content across the anoteropsis sequence, we can sapply() the APE command  $GC$ .content() across our windows:

anoGC <- sapply(anoWin, GC.content) head(anoGC)

[1] 0.2787879 0.2775758 0.2575758 0.2575758 0.2763636 0.2703030

If we plot the results of anoGC, we get Figure [5.](#page-26-0)

### 6.3 The magic of slideAnalyses

A number of the most useful analyses for determining the optimum region for designing mini-barcodes [\(Meusnier et al.,](#page-32-11) [2008\)](#page-32-11) have been implemented in the slideAnalyses() function. This function does the whole shebang from creating the windows, to conducting the analyses. The result is a massive list detailing the data from each window.

```
anoAna <- slideAnalyses(anoteropsis, anoSpp, width=50, interval="codons",
distMeasures=TRUE, treeMeasures=TRUE)
```
First up: the arguments. anoteropsis is our DNAbin object containing our sequences, anoSpp is our species vector, width=50 is the desired width of the windows in question, "codons" is a fancy way of getting an interval of 3 between our windows, distMeasures=TRUE indicates that we want to calculate metrics based on a Kimura 2-parameter distance matrix for each window, and treeMeasures=TRUE indicates that we want to calculate metrics based on a neighbour-joining tree monophyly from the distance matrix above. The default is that distMeasures=TRUE and treeMeasures=FALSE because the latter takes a lot more time to compute than the former.

If we have a look at the object created by the function above, we get something fairly nasty:

```
str(anoAna)
```

```
List of 13
 $ win_mono_out : num [1:120] 0.864 0.864 0.909 0.909 0.864 ...
 $ comp_depth_out: num [1:120] 0.588 0.471 0.471 0.471 0.353 ...
 \text{\$ comp\_out} : num [1:120] 0.355 0.29 0.29 0.29 0.226 ...
```
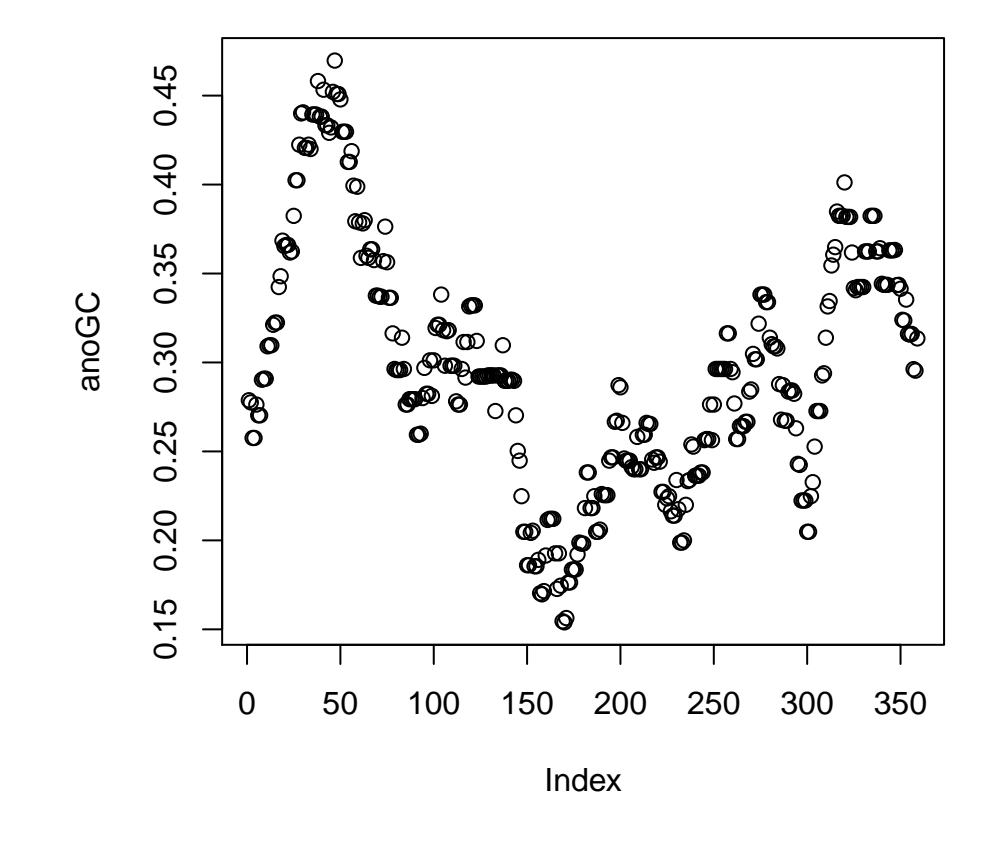

<span id="page-26-0"></span>Figure 5: Average GC content of 50 bp windows across Anoteropsis spp. sequences

```
$ pos_tr_out : num [1:120] 1 4 7 10 13 16 19 22 25 28 ...
$ noncon\_out : num [1:120] 0.333 0.394 0.212 0.212 0.303 ...
$ nd_out : num [1:120] 8 9 7 6 5 6 6 8 9 9 ...
$ zero_out : num [1:120] 0.0303 0.0398 0.0265 0.0246 0.036 ...
$ dist_mean_out : num [1:120] 0.0742 0.0741 0.0804 0.083 0.0796 ...
$ pos_out : num [1:120] 1 4 7 10 13 16 19 22 25 28 ...
$ dat_zero_out : num 0
$ boxplot_out : logi FALSE
$ distMeasures : logi TRUE
$ treeMeasures : logi TRUE
- attr(*, "class")= chr "slidWin"
```
win\_mono\_out is the proportion of species that are monophyletic. The closer to 1 this number gets, the more species are monophyletic. comp\_out and comp\_depth\_out compare the clades of the trees in the window to the trees made from the full dataset. The difference is that comp\_depth\_out considers only the clades that are closer to the tips of the tree than the median node depth, while comp\_out looks at all of them. pos\_out is the position of each window (in bp) from the start of the sequence. Occasionally, trees might not be able to be made if there is too much missing data, and pos\_tr\_out records the position of windows from which trees were made. noncon\_out gives the proportion of non-conspecific distances that are 0, i.e., no difference between species. Ideally, this number would be 0 (where every species could be differentiated from one another). nd\_out summarises nucleotide diagnostic sites (i.e., pure, simple, characteristic attributes) for each and all species; handy for primer design. zero\_out is the proportion of cells in the distance matrix which have a distance of 0, and can be compared with dat\_zero\_out which is the same proportion in the full dataset. The closer zero\_out is to dat\_zero\_out, the better. dist\_mean\_out is the mean of the distance matrix. Usually, it is best if this number is large. Finally, the last three objects in the list are used by plot() in creating the plots described below.

All the information above can be presented graphically using the plot command to produce Figure [6:](#page-28-0)

#### plot(anoAna)

Starting at the top left of Figure  $6$ , we have the plot of the mean distance (dist\_mean\_out). We see that this is at its greatest at the 200 bp position, and at its lowest around 150 bp. Next one down the column, we have the proportion of zero cells in the distance matrix (zero\_out). Once again, this is minimised around 200 bp and is at its highest at 150 bp. The unbroken horizontal line crossing the y-axis at 0 is the proportion of zero cells in the distance matrix created from the full dataset (dat\_zero\_out). At the bottom of the first column, we have the sum of diagnostic nucleotide positions for all species ( $nd\_out$ ). The top right plot displays the proportion of zero non-conspecific distances, which

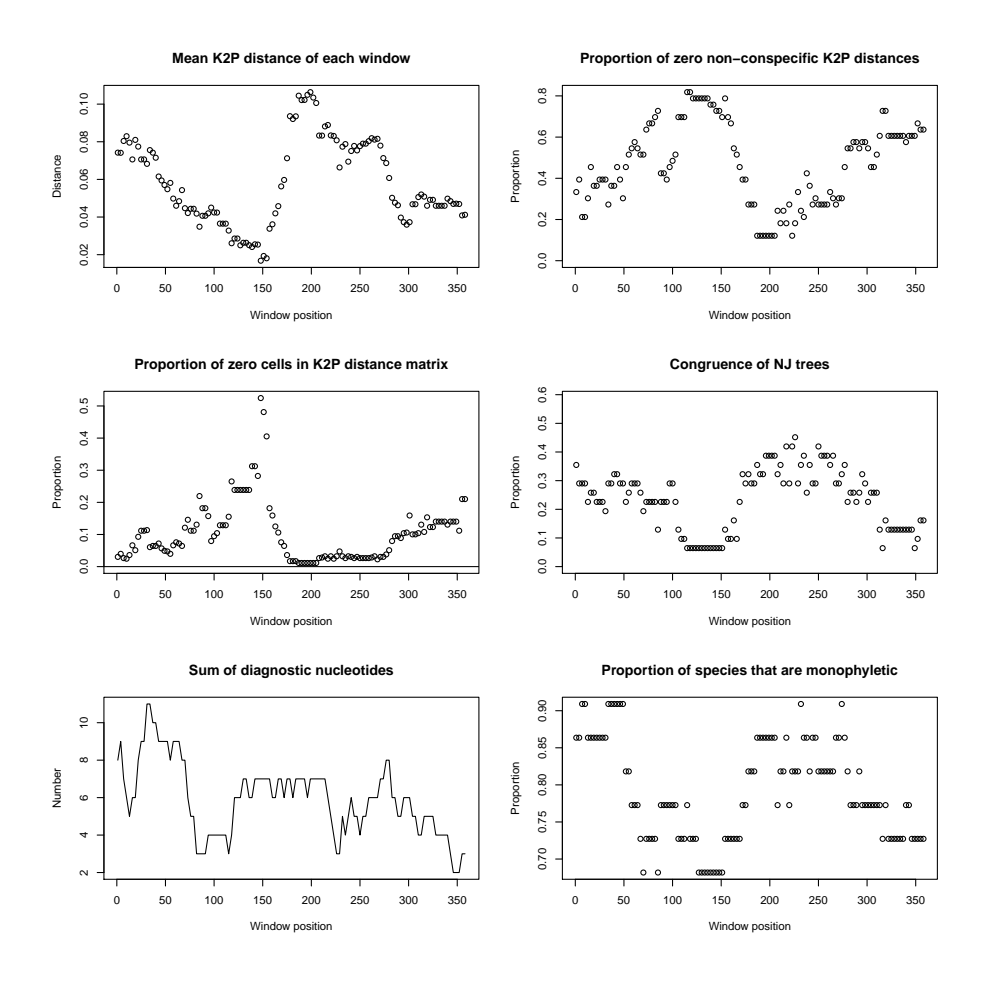

<span id="page-28-0"></span>Figure 6: Results of several analyses across the COI sequences of Anoteropsis spp. See text for more details.

find their minimum at 200 bp, but is greatest (a scary 0.8) around 100 bp. The middle right plot shows the proportion of clades that are identical between the windows and the full dataset (all nodes), and is pretty high at 200 bp and low at 110–150 bp. Finally, at the bottom right we have the proportion of species that are monophyletic. Unlike previous measures, it appears that the 50 bp mark is best (though 200 bp is fairly respectable), but 140 is still in the doldrums. All in all, these plots consistently indicate that the best region for creating 50 bp mini-barcodes is around the 200 bp mark.

The information can also be shown as a table that ranks the windows, showing by default the top 10 windows:

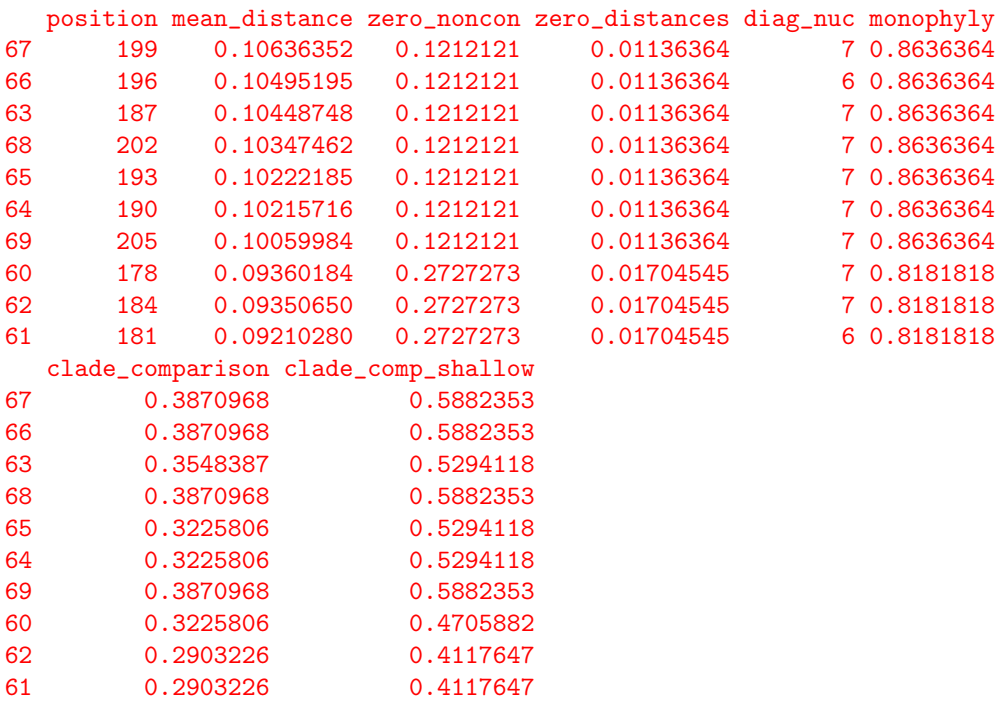

rankSlidWin(anoAna)

This shows the same conclusion that we drew from the graphical representation of the data, namely that the windows around the 200 bp mark are particularly good by most of the criteria. The default behaviour of rankSlidWin() is that it returns the best window sorted on highest mean distance, but the other criteria can be used to rank the windows. See the help page of rankSlidWin() for more details.

### 6.4 Plots of boxes

Another way of looking at the variation across the sequences is by plotting boxplots that show the distribution of pairwise genetic distances of each window. This can be done by using the function slideBoxplots(). This function has three methods that be used. "overall" shows a single boxplot that represents the whole distance matrix, "interAll" separates the distances into intra- and inter-specific distances and plots a boxplot of each. This differs from "nonCon" (the default) in that "nonCon" restricts the inter-specific distances to only the nearest non-conspecific distance for each individual in the dataset.

```
anoBox <- slideBoxplots(anoteropsis, anoSpp, 50, interval="codons",
method="nonCon")
plot(anoBox)
```
When plotted, this function produces the graphic shown in Figure [7.](#page-31-0) Unfortunately, there is very little difference between the intra- and interspecific distances at the 50 bp window size. Even the windows around the 200 bp position display significant overlap between the two measures, showing that there is no "barcoding gap" with this size of DNA fragment.

To look at a more conventional example of the barcoding gap we can have a look at the weevils dataset (Figure  $8$ ):

```
weevilsBox <- slideBoxplots(weevils, weevilSpp1, 50, interval="codons",
method="nonCon")
plot(weevilsBox)
```
## 7 Conclusion

This tutorial gives an introduction the the usage of some of the functions implemented in SPIDER, particularly with regards to its sliding window capabilities and use in DNA barcoding research. SPIDER is an actively developing package, and it is intended that further analyses will be developed within it, with an especial focus on the analysis of conflict in phylogenetic data, checks of alignment quality, tools for studying ancient DNA and further analyses for morphological and categorical data. As the package matures, it is hoped that SPIDER will be a valuable addition to toolkit of R packages available for use in the field of taxonomy, systematics and molecular biology. For more information, or to get involved in the development of the package, please visit our site on R-Forge, [http://spider.r-forge.r-project.org/.](http://spider.r-forge.r-project.org/)

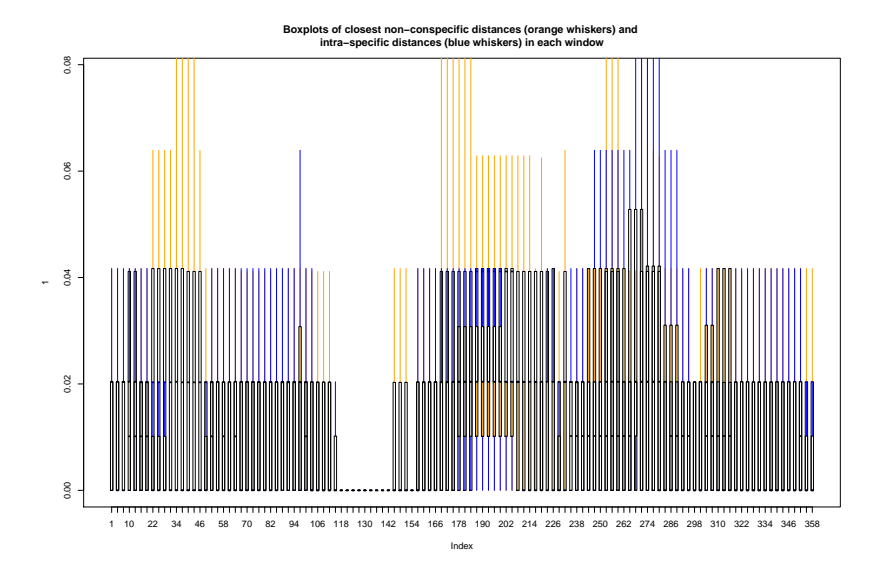

<span id="page-31-0"></span>Figure 7: Boxplots showing the distribution of the nearest non-conspecific (orange) and intraspecific (blue) distances across the COI sequences of Anoteropsis spp.

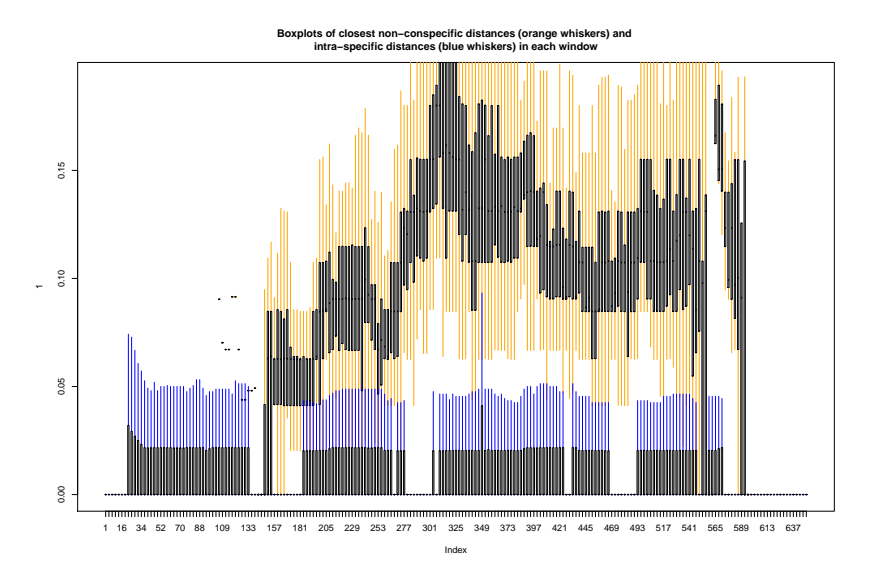

<span id="page-31-1"></span>Figure 8: Boxplots showing the distribution of the nearest non-conspecific (orange) and intraspecific (blue) distances across the COI sequences of Trigonopterus spp. weevils

## References

- <span id="page-32-10"></span>Cruickshank, R. H. (2011). Exploring character conflict in molecular data. Zootaxa, 2946 , 45–51.
- <span id="page-32-3"></span>Greenslade, P., Stevens, M. I., Torricelli, G., & D'Haese, C. A. (2011). An ancient Antarctic endemic genus restored: morphological and molecular support for Gomphiocephalus hodgsoni (Collembola: Hypogastruridae). Systematic  $Entomology, 36(2), 223-240.$
- <span id="page-32-4"></span>Guoy, M., Guindon, S., & Gascuel, O. (2010). SeaView version 4: a multiplatform graphical user interface for sequence alignment and phylogenetic tree building. *Molecular Biology and Evolution*,  $27(2)$ , 221–224.
- <span id="page-32-5"></span>Hebert, P. D. N., Cywinska, A., Ball, S. L., & de Waard, J. R. (2003). Biological identification through DNA barcodes. Proceedings of the Royal Society of London. B., 270, 313-321.
- <span id="page-32-2"></span>Jombart, T. (2008). adegenet: a R package for the multivariate analysis of genetic markers. Bioinformatics, 24 , 1403–1405.
- <span id="page-32-9"></span>Lim, G., Balke, M., & Meier, R. (2011). Determining species boundaries in a world full of rarity: singletons, species delimitation methods. Systematic Biology in press: doi:10.1093/sysbio/syr030 . URL [http://sysbio.oxfordjournals.org/content/early/2011/04/11/](http://sysbio.oxfordjournals.org/content/early/2011/04/11/sysbio.syr030.short) [sysbio.syr030.short](http://sysbio.oxfordjournals.org/content/early/2011/04/11/sysbio.syr030.short)
- <span id="page-32-6"></span>Meier, R., Shiyang, K., Vaidya, G., & Ng, P. K. L. (2006). DNA barcoding and taxonomy in Diptera: a tale of high intraspecific variability and low identification success. Systematic Biology, 55(5), 715–728. URL <http://sysbio.oxfordjournals.org/content/55/5/715.abstract>
- <span id="page-32-8"></span>Meier, R., Zhang, G., & Ali, F. (2008). The use of mean instead of smallest interspecific distances exaggerates the size of the "barcoding gap" and leads to misidentification. Systematic Biology, 57 (5), 809–813. URL <http://sysbio.oxfordjournals.org/content/57/5/809.short>
- <span id="page-32-11"></span>Meusnier, I., Singer, G. A. C., Landry, J.-F., Hickey, D. A., Hebert, P. D. N., & Hajibabaei, M. (2008). A universal DNA mini-barcode for biodiversity analysis. *BMC Genomics*,  $9(214)$ , 1–4.
- <span id="page-32-7"></span>Meyer, C. P., & Paulay, G. (2005). DNA barcoding: error rates based on comprehensive sampling.  $PLoS Biology$ ,  $3(12)$ ,  $2229-2238$ .
- <span id="page-32-1"></span>Paradis, E. (2010). pegas: an R package for population genetics with an integrated–modular approach. Bioinformatics, 26 , 419–420.
- <span id="page-32-0"></span>Paradis, E., Claude, J., & Strimmer, K. (2004). APE: analyses of phylogenetics and evolution in R language. *Bioinformatics*, 20, 289–290.
- <span id="page-33-4"></span>Ratnasingham, S., & Hebert, P. (2007). BOLD: The Barcode of Life Data System (www.barcodinglife.org). Molecular Ecology Notes, 7(3), 355–364. URL [http://www3.interscience.wiley.com/journal/118523757/](http://www3.interscience.wiley.com/journal/118523757/abstract) [abstract](http://www3.interscience.wiley.com/journal/118523757/abstract)
- <span id="page-33-6"></span>Riedel, A. (2010). One of a thousand—a new species of Trigonopterus (coleoptera, curculionidae, cryptorhynchinae) from New Guinea. Zootaxa, 2403 , 59–68.
- <span id="page-33-5"></span>Riedel, A., Daawia, D., & Balke, M. (2010). Deep cox1 divergence and hyperdiversity of Trigonopterus weevils in a New Guinea mountain range (Coleoptera, Curculionidae). Zoologica Scripta, 39 (1), 63–74.
- <span id="page-33-8"></span>Roe, A. D., & Sperling, F. A. H. (2007). Patterns of evolution of mitochondrial cytochrome c oxidase I and II DNA and implications for DNA barcoding. Molecular Phylogenetics and Evolution, 44 , 325–345.
- <span id="page-33-7"></span>Rosenberg, N. A. (2007). Statistical tests for taxonomic distinctiveness from observations of monophyly. Evolution, 61 (2), 317–323. URL <http://dx.doi.org/10.1111/j.1558-5646.2007.00023.x>
- <span id="page-33-3"></span>Tamura, K., Peterson, D., Peterson, N., Stecher, G., Nei, M., & Kumar, S. (2011). MEGA5: Molecular Evolutionary Genetics Analysis using maximum likelihood, evolutionary distance, and maximum parsiomony methods. Molecular Biology and Evolution, In Press.
- <span id="page-33-0"></span>Venables, W. N., & Ripley, B. D. (2002). Modern Applied Statistics with S. New York: Springer, fourth ed. ISBN 0-387-95457-0. URL <http://www.stats.ox.ac.uk/pub/MASS4>
- <span id="page-33-2"></span>Vink, C. J., & Dupérré, N. (2010). Pisauridae (Arachnida: Araneae). Fauna of New Zealand, 64 , 1–54.
- <span id="page-33-1"></span>Vink, C. J., & Paterson, A. M. (2003). Combined molecular and morphological phylogenetic analyses of the New Zealand wolf spider genus Anoteropsis (Araneae: Lycosidae). Molecular Phylogenetics and Evolution, 28 , 576–587.